## **Ghid AutoCAD**

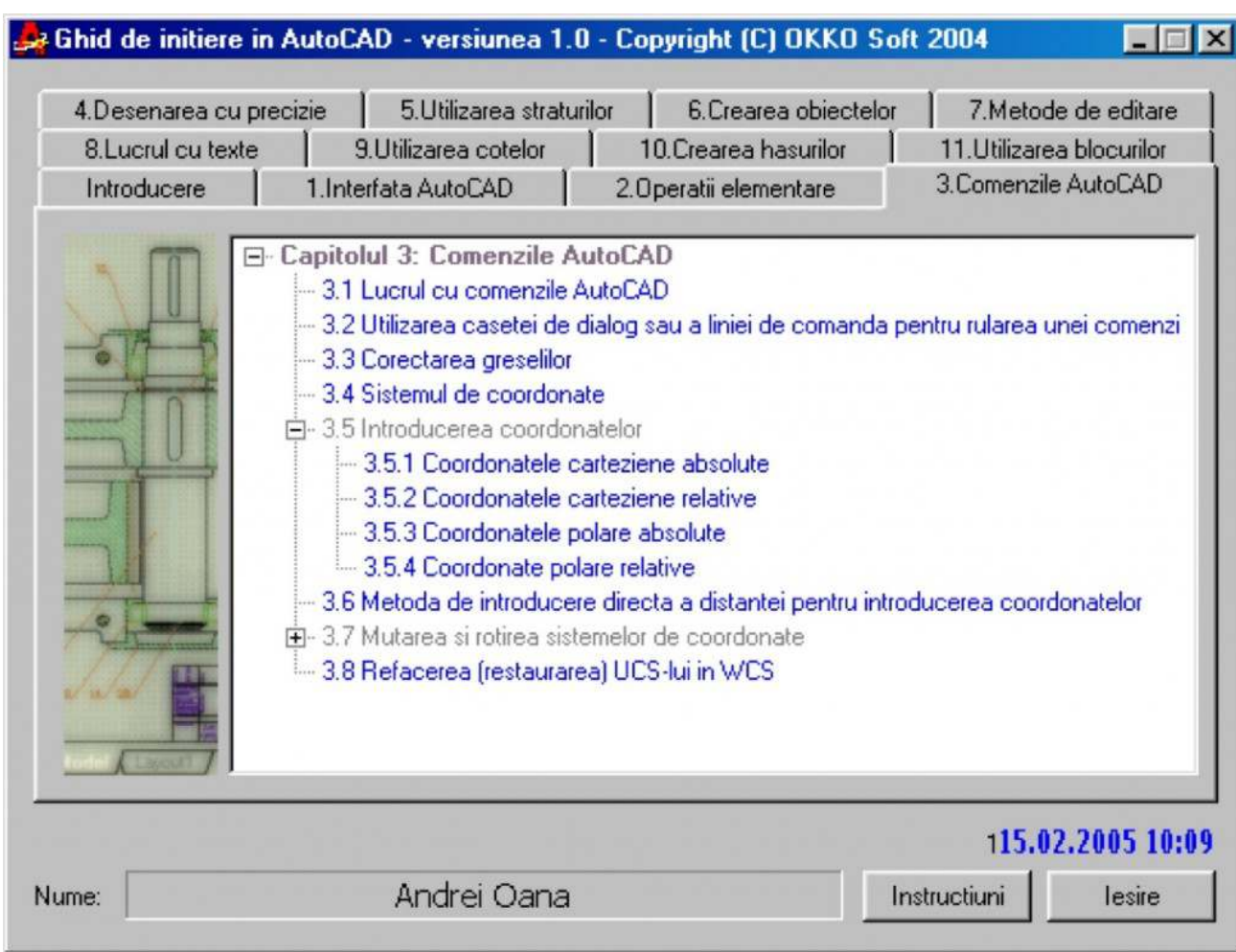

Simplu! Practic! Interactiv! Eficient! Rapid!

Acum puteti realiza sau modifica un proiect AutoCAD foarte simplu! Programul interactiv Ghid de initiere AutoCAD va invata cum sa faceti acest lucru.

Timpul alocat pentru invatare folosind Ghid de initiere AutoCAD scade cu 50 % fata de metodele traditionale!

Lectiile sunt prezentate gradat, fiind indicata parcurgerea lor in ordinea numerotarii capitolelor. Fiecare lectie poate fi insusita in maxim 10 minute!

Ghid de initiere **AutoCAD** 1.0 contine

## **139 lectii 81 exercitii**

organizate in 11 capitole.

Elementele de baza cu care lucreaza AutoCAD sunt: sistem de coordonate, coordonate carteziene,

absolute, relative, obiecte, straturi, cote, blocuri precum si operatii cu acestea cum ar fi: selectie, multiplicare, deplasare, rotire, aliniere, stergere, mutare, refacere, redimensionare, Pe parcursul capitolelor 1-11 se pastreaza un mod unitar de prezentare: fiecare subiect este impartit in pasi distincti cu specificatii ajutatoare (afisarea unei ferestre cu textul explicativ) la fiecare pas. La prezentarea lectiilor exista trei optiuni (sub forma de butoane): "Demonstratie", "Continuare", "Iesire". Daca a fost aleasa optiunea "Demonstratie" se va prezenta automat subiectul ales. La alegerea optiunii "Continuare" programul intelege ca utilizatorul si-a insusit subiectul in cauza si este rugat sa parcurga singur lectia respectiva. Daca utilizatorul parcurge cu succes lectia, la sfirsit este felicitat, altfel este atentionat ca a gresit. Daca este aleasa optiunea "Iesire" programul renunta la prezentarea lectiei curente si revine la ecranul principal.

Cuprinsul celor 11 capitole este urmatorul:

## Introducere

- I.1. Instalarea AutoCAD
- I.2. Dezinstalarea AutoCAD
- Capitolul 1.Interfata AutoCAD
- 1.1. Fereastra AutoCAD
- 1.2. Descrierea ferestrei AutoCAD
- 1.3. Configurarea programului
- 1.3.1. Caseta de dialog StartUp
- 1.3.2. Controlul fundalului ecranului pentru spatiul model
- 1.3.3. Personalizarea barelor de instrumente
- 1.3.4. Configurarea setarilor de trasare a desenelor
- 1.4. Sistemul de asistenta Help
- Capitolul 2.Operatii elementare
- 2.1. Intrarea in AutoCAD
- 2.2. Deschiderea unui desen existent
- 2.2.1 Deschiderea partiala a unui desen
- 2.3. Lucrul simultan cu mai multe desene deschise
- 2.4. Salvarea unui desen
- 2.5. Salvarea unui desen sub alt nume
- 2.6. Inchiderea desenelor
- 2.7. Iesirea din program
- Capitolul 3: Comenzile AutoCAD
- 3.1. Lucrul cu comenzile AutoCAD
- 3.2. Utilizarea casetei de dialog sau a liniei de comanda pentru rularea unei comenzi
- 3.3. Corectarea greselilor
- 3.4. Sistemul de coordonate
- 3.5. Introducerea coordonatelor
- 3.5.1 Coordonatele carteziene absolute
- 3.5.2 Coordonatele carteziene relative
- 3.5.3 Coordonatele polare absolute
- 3.5.4 Coordonate polare relative
- 3.6. Metoda de introducere directa a distantei pentru introducerea coordonatelor
- 3.7. Mutarea si rotirea sistemelor de coordonate
- 3.7.1 Mutarea sistemului de coordonate specificand 3 puncte (3 point)
- 3.7.2 Alegerea unei origini noi pentru sistemul de coordonate
- 3.7.3 Rotirea sistemului de coordonate dupa cele trei axe de coordonate: X,Y,Z
- 3.8. Refacerea (restaurarea) UCS-lui in WCS
- Capitolul 4: Desenarea cu precizie
- 4.1. Desenarea cu precizie
- 4.2. Grila de repere orientative. Modul Grid
- 4.3. Saltul cursorului cu valoare prestabilita. Modul Snap
- 4.4. Schimbarea unghiului de inclinare a pasului prestabilit pentru modul Snap
- 4.5. Saltul la punctele caracteristice ale obiectelor (modul Osnap)
- 4.6. Utilizarea caracteristicii Auto-Track
- 4.6.1 Caracteristica Polar tracking (POLAR)
- 4.6.2 Caracteristica object snap tracking (OTRACK)
- 4.7. Localizarea unui punct si afisarea coordonatelor sale
- 4.8. Metode de investigare a desenului
- 4.9. Controlul afisarii desenelor
- 4.9.1 Zoom Realtime
- 4.9.2 Zoom Window si Zoom Extents
- 4.9.3 Comanda Pan

## Capitolul 5: Utilizarea straturilor

- 5.1. Notiuni de baza
- 5.2. Crearea straturilor
- 5.3. Controlul vizibilitatii straturilo
- 5.3.1 Activarea dezactivarea straturilor
- 5.3.2 Inghetarea dezghetarea straturilor
- 5.4. Incuierea si descuierea straturilor
- 5.5. Controlul plotarii straturilor
- 5.6. Contrulul culorii straturilor
- 5.7. Contrulul tipului de linie a straturilor
- 5.8. Controlul grosimii liniilor intr-un strat
- 5.9. Stergerea straturilor

Capitolul 6: Crearea obiectelor

- 6.1. Crearea obiectelor
- 6.2. Trasarea unei linii
- 6.3. Crearea unei polilinii
- 6.4. Crearea multiliniilor
- 6.4.1 Crearea stilurilor de multilinie
- 6.4.2 Fereastra de editare a multiliniilor. Fereastra Multiline Edit Tools
- 6.5. Crearea poligoanelor
- 6.6. Desenarea cercurilor
- 6.6.1 Desenarea unui cerc specificand centrul si raza acestuia
- 6.6.2 Desenarea unui cerc specificand centrul si diametrul acestuia
- 6.6.3 Desenarea unui cerc specificand doua puncte. Optiunea 2P
- 6.6.4 Desenarea unui cerc specificand trei puncte. Optiunea 3P
- 6.6.5 Desenarea unui cerc tangent la doua entitati specificand raza acestuia. Optiunea TTR
- 6.7. Desenarea arcelor de cerc
- 6.7.1 3P (Start-Second-End)
- 6.7.2 SCA (Start-Center-Angle)
- 6.7.3 SCE (Start-Center-End)
- 6.7.4 SEA (Start-End-Angle)
- 6.7.5 SCL (Start-Center-Length)
- 6.7.6 SED (Start -End-Direction )
- 6.7.7 SER ( Start-End-Radius )
- 6.7.8 CSA (Center-Start-Angle)
- 6.7.9 CSL (Center-Start-Length)
- 6.7.10 CSE (Center-Start-End)
- 6.8. Desenarea curbelor Spline
- 6.9. Crearea elipselor
- 6.9.1 Axis Axis Distance
- 6.9.2 Axis Axis Rotation
- 6.9.3 Center Axis Distance si Center Axis Rotation
- 6.9.4 Arc: crearea unui arc eliptic
- Capitolul 7: Metode de editare
- 7.1. Selectarea obiectelor
- 7.1.1. Utilizarea ferestrei de selectie
- 7.1.2. Selectarea filtrata
- 7.2. Deselectarea unei entitati dintr-un set de selectie
- 7.3. Copierea obiectelor
- 7.4. Duplicarea obiectelor cu ajutorul comenzii OFFSET
- 7.5. Crearea unei imagini in oglinda. Comanda MIRROR
- 7.6. Crearea matricelor de obiecte. Comanda ARRAY
- 7.7. Mutarea obiectelor
- 7.8. Rotirea obiectelor
- 7.9. Alinierea obiectelor
- 7.10. Stergerea obiectelor
- 7.11. Redimensionarea obiectelor
- 7.11.1. Lungirea obiectelor. Comanda STRECH
- 7.11.2. Scalarea obiectelor. Comanda SCALE
- 7.11.3. Extinderea obiectelor. Comanda EXTEND
- 7.11.4. Taierea obiectelor. Comanda TRIM
- 7.12. Tesirea liniilor. Comanda CHAMFER
- 7.13. Racordarea obiectelor. Comanda FILLET
- Capitolul 8: Lucrul cu texte
- 8.1. Texte de o singura linie
- 8.2. Crearea textelor de o singura linie (Single line text)
- 8.3. Alinierea textelor de o singura linie. Optiunea Justify
- 8.4. Crearea unui stil de text si comutrea intre stiluri. Optiunea Style
- 8.5. Modificarea proprietatilor textelor de o singura linie
- 8.5.1. Modificarea textului
- 8.5.2. Schimbarea alinierii textelor
- 8.6. Paragrafe de text (texte multilinie). Comanda MTEXT
- 8.6.1. Crearea paragrafelor de text. Utilizarea editorului de texte multilinie
- 8.6.2. Modificarea proprietatilor textelor multilinie
- Capitolul 9: Utilizarea cotelor
- 9.1. Crearea cotelor de dimensiuni
- 9.2. Crearea cotelor liniare
- 9.3. Crearea cotelor aliniate
- 9.4. Crearea cotelor radiale
- 9.5. Crearea cotelor diametrale
- 9.6. Crearea cotelor unghiulare
- 9.6.1. Realizarea unei cote unghiulare a unui arc de cerc
- 9.6.2. Realizarea unei cote unghiulare specificind doua puncte de pe un cerc
- 9.6.3. Realizarea unei cote unghiulare specificind doua linii
- 9.6.4. Realizarea unei cote unghiulare specificind trei puncte
- 9.7. Crearea cotelor multiple dupa o linie de baza
- 9.8. Crearea cotelor continue
- 9.9. Modificarea proprietatii cotelor
- 9.9.1. DIMEDIT
- 9.9.2. DIMTEDIT
- 9.10. Crearea stilurilor de cote de dimensiune. Fereastra Dimension Style Manager Capitolul 10: Crearea hasurilor
- 10.1. Crearea hasurilor
- 10.2. Comanda HATCH
- 10.2.1. Comanda hatch in cazul in care avem un contur
- 10.2.2. Comanda hatch in cazul in care nu avem un contur
- 10.3. Comanda BHATCH
- 10.4. Fereastra Boundary Hatch
- 10.4.1. Pagina de proprietati Quick

10.4.2. Pagina de proprietati Advanced

10.4.3. Butoanele ferestrei Boundary Hatch

10.5. Copierea proprietatilor unei hasuri

10.6. Sustragerea din hasurare a unor insule

10.7. Setarea hasurii

10.8. Modificarea proprietatilor hasurilor

Capitolul 11: Utilizarea blocurilor

11.1. Utilizarea blocurilor

11.2. Crearea blocurilor

11.2.1. Descrierea ferestrei Block Definition

11.3. Inserarea blocurilor

11.4.Utilitarul Design Center